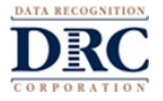

# **Test Administration Questions**

#### **Question: Some assessments may be timed. Is there any way to disable the timer?**

**Answer:** To disable the timer, the student needs to be given an accommodation for an "untimed test." Confirm with your state or program director whether this is allowed, as some programs have specific rules or guidelines regarding accommodations. Adding the "untimed test" accommodation needs to be done for each student individually. There is no way to disable the timer globally or by test session.

## **Question: Is there a difference in security and reliability if the students take the assessment with the Public Browser rather than the DRC INSIGHT Secure Application?**

**Answer:** There is no difference in security and reliability as long as the testing protocols provided are followed. Based on student ease of use, the Public Browser is highly recommended for assessments over utilizing the DRC INSIGHT Secure Application for remote testing at this time.

## **Question: Will the Public Browser block other screens or content during testing so students cannot access anything else during the test?**

**Answer:** No. Only the DRC INSIGHT Secure Application provides a secure environment where the student is unable to leave the test to go to other web pages or access any other documents or application while testing. When using the Google Chrome public browser, it does not put the assessment in kiosk (secure) mode, so students are not prevented from toggling between the test and other materials on their device and/or the Internet. For the accuracy and integrity of the assessment results, it is important for students to stay within the test session and for the Test Administrator as well as the parent/guardian to monitor that students interact with only the test session throughout the assessment.

# **Question: What will be the next steps in a situation in which a student's test is invalidated because they received support from a parent or other person to respond to a question, or they used their phones or opened another screen on their device? Is there a second test version that can be administered (to avoid student taking the same version again)?**

**Answer:** DRC's recommendation is that you suspend testing for that student. Then, work with your Test Coordinators and/or teacher to determine if the assessment should be invalidated, whether there are options for other assessment forms, and/or whether there should be an attempt to test the student again when they can return to an onsite test setting.

# **Technical Questions**

#### **Question: What are the system requirements for testing devices used by students?**

**Answer:** Full system requirements are available in the DRC INSIGHT Portal. Go to **My Applications > General Information > Downloads** and click on the **View System Requirements** button at the bottom of the page. Requirements for testing devices can be found in the DRC INSIGHT Testing Device Requirements section and in the Important Notes that follow.

A high-level set of system requirements are provided in the Parent/Guardian Guide to Remote Testing document.

If the student is having trouble accessing the test or staying connected, make sure they are using a currently supported device and operating system and that they have sufficient memory, hard drive space, and bandwidth for testing. A good way to check this is to have them go through the Online Tools Training prior to testing.

DRC is not able to provide support directly to students, but we may be able to assist you with basic issues.

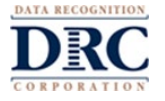

#### **Question: Will remote testing work with the iPadOS platform?**

**Answer:** Certain iPadOS devices are supported; however, for the Test Administrator to best view the student during the test, tablets (including iPads) should have a keyboard so the tablet's camera can be positioned on the student.

**Note**: Smartphones and mobile devices are not allowed as test devices as their screen size does not meet the 9.5" or larger screen requirement.

#### **Question: Does remote testing require any special software?**

**Answer:** When accessed by the remote testing link, students will need to have the Google Chrome browser (or Safari with an iPad). No other special software is required. If the Google Chrome browser is not installed, follow the step-by-step instructions for downloading and installing the current version of the Chrome browser at [www.google.com/chrome.](https://www.google.com/chrome/) The Chrome browser is free and should be the default browser used on the testing device. Students are taken directly to the test from the provided link.

A small software application may be required for your web meeting software. If the student does not have the meeting application already installed, they will usually be prompted to download and launch the meeting software.

## **Question: If a student is dropped from a test due to connectivity issues, do they have to complete the test the same day or can they resume the test the following day?**

**Answer:** Incomplete tests are processed and scored overnight. If the student does not continue the test the same day, the Test Administrator must unlock the test on the day the student is ready to continue testing.

#### **Question: Can remote testing be done on a Mac not using Chrome?**

**Answer:** Remote testing requires the Google Chrome browser, which can be installed on a Mac.

#### **Question: Why can't students use their smartphones or cell phones for remote testing?**

**Answer:** Assessments are designed for a minimum screen size of 9.5" and a minimum resolution of 1024 x 768 pixels. Smartphones and cell phones do not meet this requirement.

If you have additional questions about Remote Testing, please contact DRC Customer Service.

# **The following pages are the Frequently Asked Questions that have been shared with Parents/Guardians.**

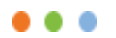

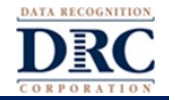

# **Testing Device Questions**

# **Question: What are the system requirements for testing devices used by my child?**

**Answer:** The following is a **high-level set of system requirement** for your child's testing device**.** 

**Processor:** A device no more than 4-5 years old **Memory: – iPad and Chrome OS –** 2 GB RAM or higher **– Windows and macOS –** 4 GB RAM or higher **Available Disk Space:** 1 GB or more **Screen Size:** 9.5" or larger **Screen Resolution:** 1024 x 768 or better

**Network and Internet Connection:** Wired or secure wireless network connection with a ping speed of 20ms, upload speed of 1 Mbps, and download speed of 3 Mbps or better.

**Power Supply:** It is recommended that the testing device is plugged into a power supply. If on battery power, the device should have a fully charged battery with at least a two-hour power supply.

## **Supported Operating System (OS) versions:**

- Chrome OS 83.x or newer
- Current version of Windows 10 or Windows 10 in S mode
- iPadOS v13.x or newer
- macOS 10.14 or newer

**Non-Supported Operating System Versions:** Windows 7, iOS, and Linux OS are not supported **Supported Browsers:** Google Chrome 83.x and above; most-current version of Safari for testing on iPads **Non-supported Browsers:** Firefox, Internet Explorer, and Microsoft Edge

Using the [www.DRCdevicecheck.com](http://www.drcdevicecheck.com/) URL from the web browser on the testing device to run a system scan. This scan assesses key technology characteristics of the device, including the operating system, browser, processor, memory, screen resolution, power supply, network speed, and network connectivity.

If there are any issues, parents or guardians are asked to contact the student's teacher, the school's technology staff and/or the student's school office for technical support.

# **Question: What should I do if I don't have a testing device that meets the system requirements and/or our Internet service does not meet the reliability or bandwidth requirements?**

**Answer:** You should contact your child's teacher to see what options the school or district have for your child. Oftentimes, they may have options available to address this issue.

## **Question: What type of device does my child need for this assessment?**

**Answer:** Windows, Mac, iPad, or Chromebook devices can be used for this assessment. DRC recommends that iPads and any other tablet have a keyboard for this assessment.

# **Technical Questions**

## **Question: What do I do if my child's assessment is interrupted?**

**Answer:** If your child is having trouble accessing the assessment or staying connected, make sure they are using a currently supported device and operating system, and that they have sufficient memory, hard drive space, and bandwidth for testing. Once your child it able to return to the assessment, they can re-enter their username and password and resume the assessment at the question they were on when the issue occurred.

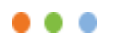

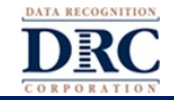

## **Question: If my child's assessment is interrupted, are all the responses for questions they have completed lost and do they need to start the assessment over from the beginning?**

**Answer:** If there is any type of interruption during the assessment, all your child's work and prior responses up to that point have been recorded and saved. Once your child is able to return to the assessment, they can reenter their username and password and resume the assessment at the question they were on when the issue occurred.

#### **Question: If my child is having technical issues, who can I contact for support?**

**Answer:** If technical issues arise and/or an error message displays during the assessment, contact your child's teacher, the school's technology staff, and/or the school office for technical support. If additional support is required, a school or district representative will reach out to DRC to determine a resolution. Do not attempt to contact DRC customer service directly for support. Any issue related to your home's technology configurations must first be relayed to your child's school and they will contact DRC if necessary.

## **Question: My child received an error message with a Customer Service number on it. Can I call that number for help?**

**Answer:** Do not attempt to contact DRC customer service directly for support. Any issue related to your child's assessment must first be relayed to your child's school and they will contact DRC if necessary.

#### **Question: Can my child use a browser other than the Google Chrome browser to take this assessment?**

**Answer:** If your child is using an iPad, they can use the Safari browser. On all other supported devices, your child needs to use the Google Chrome browser. The test software may not function properly using any other Internet browser. If the Google Chrome browser is not installed, follow the step-by-step instructions for downloading and installing the current version of the Chrome browser at [www.google.com/chrome.](https://www.google.com/chrome/) The Chrome browser is free and should be the default browser on the testing device.

## **Question: Do I have to be present while my child is taking the assessment?**

**Answer:** Yes. You are an extra set of eyes and ears for the Test Administrator during the assessment. All parents or guardians are asked to:

- Encourage your child to try their best and to approach the assessment in a positive manner.
- Make sure your child has an adequate testing device and peripherals to take the assessment.
- Do your best to find a room for your child to test in that is quiet, private, and well-lit.
- Turn off any music, TV, or other background noise.
- Only help your child if there are difficulties with the testing device, issues logging into the web conference, [and/or issues logging into the assessment.](https://chrome.google.com/webstore/category/extensions)
- Not help your child with any questions on the assessment.
- Not read the assessment questions or answers to your child.
- Ensure your child stays in the testing interface and does not use other tools, devices, or applications outside of the testing interface during the assessment.
- Emphasize that the security of the assessment questions must be maintained at all times. None of the materials from the online test may be copied, photographed, or recorded in any manner.

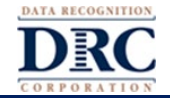

#### **Question: If my child's assessment has audio, what type of headset will my child need for testing?**

**Answer:** The following are guidelines for audio to help maximize the potential for testing success:

- Make sure the browser has the proper permissions enabled to access the headset.
- Make sure your audio is not muted and the volume is turned up.

The following chart provides headset recommendations:

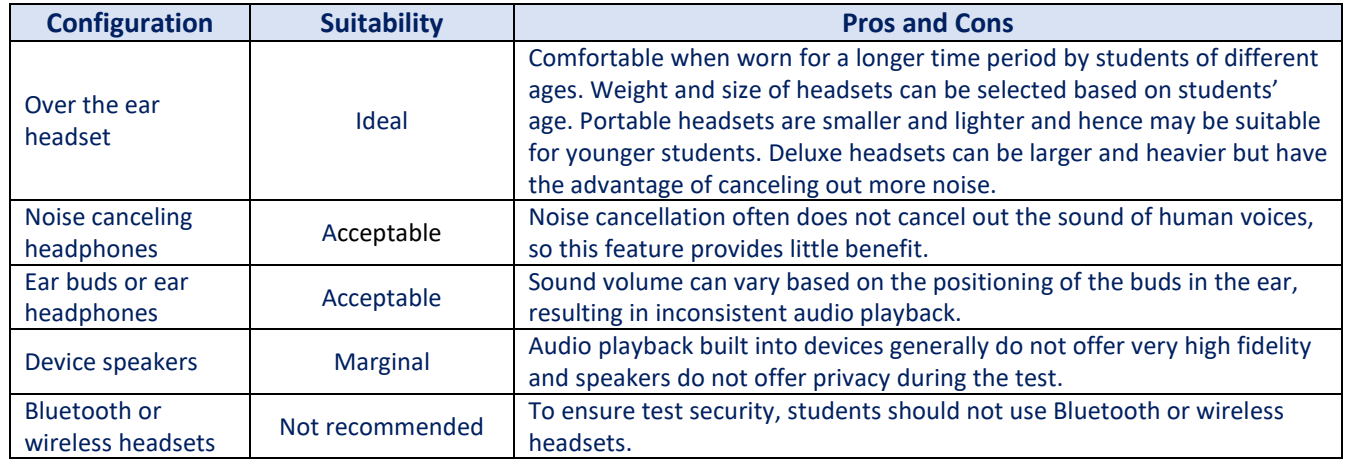

# **Error Messages**

#### **Question: What do I do if my child receives the message "Connection Retry is in Progress"?**

**Answer:** This message means the testing device has lost its network connection. That could be due to issues with Wi-Fi or the Internet connection.

For the next five minutes, while this message is displayed, DRC INSIGHT will attempt to successfully reconnect to the network. During this time, if a connection is re-established, the message will close and your child can continue the assessment. If a connection is not re-established during this time, the message will close and a "Connection Error" message will be displayed. At any time during the five-minute interval, your child can click **Exit the Test** to temporarily end the assessment session.

**Note**: Loss of a network connection also impacts your child's connection to the web meeting. There will not be the ability to chat or connect with the Test Administrator in the web meeting until the connection is restored.

#### **What Should I Do?**

- If the message disappears and your child returns to the assessment, you do not need to do anything—your child can resume the assessment.
- If the message disappears and the "Connection Error" message is displayed, your child will need to discontinue the assessment session by clicking **Ok** to exit DRC INSIGHT. You should contact your child's teacher, the school's technology staff, and/or the school office for technical support. Your child can resume the assessment once the issue is resolved.
- If your child clicks **Exit the Test** while the "Connection Retry is in Progress" message is displayed, the assessment ends and your child must re-enter the assessment.
- If your child is having trouble staying connected, make sure they are using a currently supported device and operating system, and that they have sufficient memory, hard drive space, and bandwidth for testing.

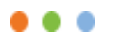

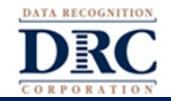

- If you are comfortable with the process, you can also try to power off and restart your home's network device. Sometimes, refreshing the connection to the Internet will help resolve the issue.
- **Note**: In all situations, all of your child's assessment information has been recorded and saved. Once your child is able to return to the assessment, they can re-enter their username and password and resume the assessment at the question they were on when the issue occurred.